# illumina®

# iSeq 100 Sekanslama Sistemi

Tesis Hazırlama Kılavuzu

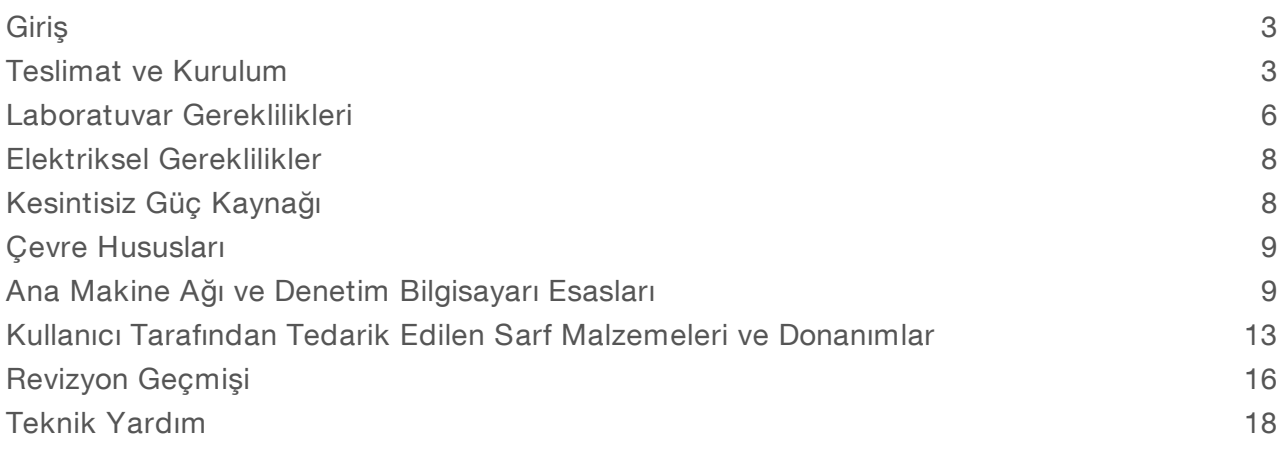

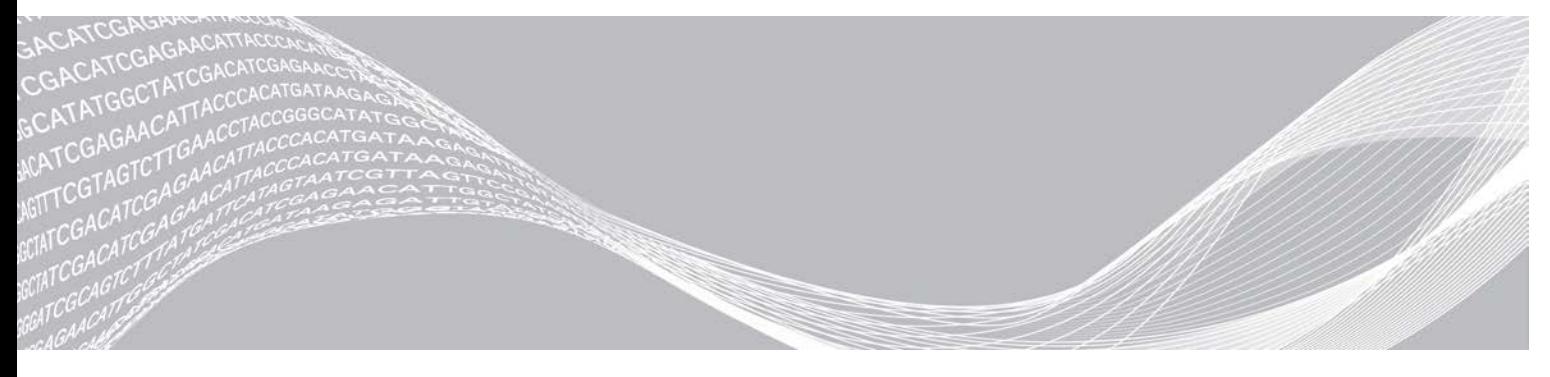

Belge No 1000000035337 v05 TUR Mart 2019 Sadece Araştırma Kullanımı İçindir. Tanı prosedürlerinde kullanım için değildir. ILLUMINA ŞİRKETİNE ÖZEL

Bu belge ve içindekiler Illumina, Inc. ve bağlı şirketlerinin ("Illumina") mülkiyetinde olup yalnızca işbu belgede açıklanan ürünün/ürünlerin kullanımıyla bağlantılı olarak müşterisinin sözleşmeye ilişkin kullanımı içindir. Bu belge ve içindekiler Illumina'nın önceden yazılı izni olmaksızın başka hiçbir amaçla kullanılamaz veya dağıtılamaz ve/veya hiçbir şekilde iletilemez, ifşa edilemez ya da kopyalanamaz. Illumina bu belge ile patenti, ticari markası, telif hakkı veya genel hukuk hakları ya da üçüncü tarafların benzer hakları kapsamında hiçbir lisansı devretmez.

Bu belgede açıklanan ürünün/ürünlerin uygun ve güvenli bir şekilde kullanılması için nitelikli ve uygun eğitim almış çalışanlar bu belgedeki talimatları tam olarak ve açık bir şekilde uygulamalıdır. Söz konusu ürün/ürünler kullanılmadan önce bu belgedeki tüm bilgiler tam olarak okunmalı ve anlaşılmalıdır.

BU BELGEDE YER ALAN TÜM TALİMATLARIN TAMAMEN OKUNMAMASI VE AÇIK BİR ŞEKİLDE UYGULANMAMASI, ÜRÜNÜN/ÜRÜNLERİN HASAR GÖRMESİNE, KULLANICI VEYA BAŞKALARI DAHİL OLMAK ÜZERE KİŞİLERİN YARALANMASINA VE DİĞER MALLARIN ZARAR GÖRMESİNE NEDEN OLABİLİR VE ÜRÜN/ÜRÜNLER İÇİN GEÇERLİ OLAN HER TÜRLÜ GARANTİYİ GEÇERSİZ KILACAKTIR.

ILLUMINA BU BELGEDE AÇIKLANAN ÜRÜNÜN/ÜRÜNLERİN (ÜRÜNÜN PARÇALARI VE YAZILIMI DAHİL) YANLIŞ KULLANIMINDAN DOĞAN DURUMLARDAN SORUMLU TUTULAMAZ.

© 2019 Illumina, Inc. Tüm hakları saklıdır.

Tüm ticari markalar Illumina, Inc. veya ilgili sahiplerinin malıdır. Özel ticari marka bilgileri için bkz. [www.illumina.com/company/legal.html.](http://www.illumina.com/company/legal.html)

### <span id="page-2-0"></span>**Giris**

Bu kılavuz, tesisinizi Illumina® iSeq™ 100 Sekanslama Sisteminin kurulumu ve çalışması için hazır hale getirecek spesifikasyonları ve esasları içerir.

- $\triangleright$  Teslimat ve Kurulum hususları
- Laboratuvar alanı gereklilikleri
- **Elektriksel gereklilikler**
- $\blacktriangleright$  Cevre kısıtlamaları
- **Hesaplama gereklilikleri**
- $\blacktriangleright$  Kullanıcı tarafından tedarik edilen sarf malzemeleri ve donanımlar

#### Güvenlik Hususları

<span id="page-2-2"></span>Güvenlik Hususları hakkında önemli bilgiler için bkz. *iSeq 100 Sekanslama Sistemi Güvenlik ve Uygunluk Kılavuzu (belge no 1000000035336)*.

#### Ek Kaynaklar

Illumina web sitesindeki [iSeq 100 Sekanslama Sistemi destek sayfaları](https://support.illumina.com/sequencing/sequencing_instruments/iseq-100.html) ek sistem kaynakları sağlamaktadır. Bu kaynaklar arasında yazılım, eğitim, uyumlu ürünler ve aşağıdaki belgeler yer almaktadır. En son sürümler için daima destek sayfalarını kontrol edin.

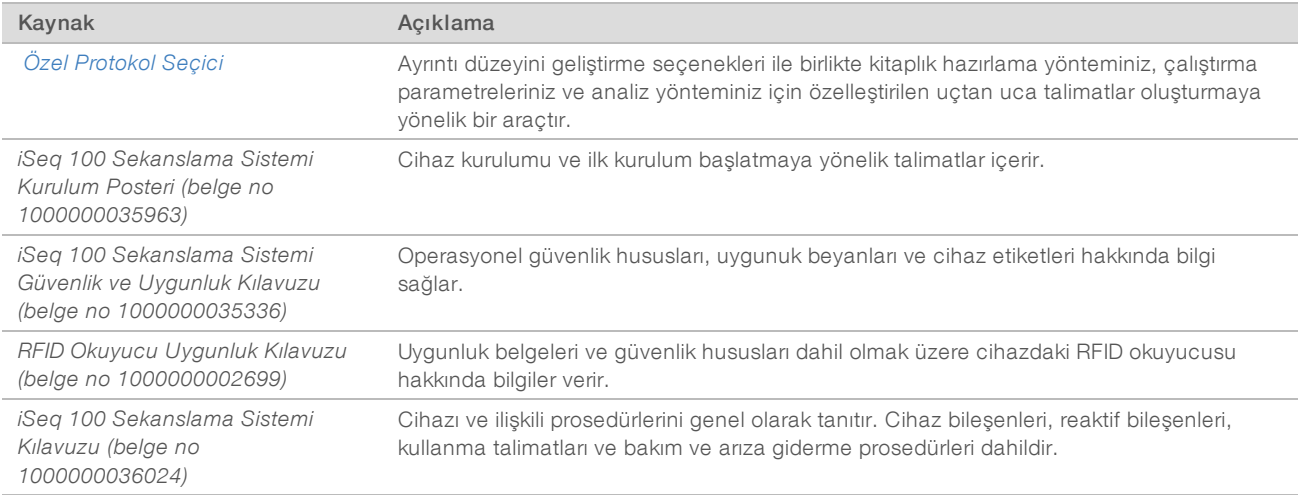

#### <span id="page-2-1"></span>Teslimat ve Kurulum

iSeq 100 Sistemi, kullanıcı tarafından kurulabilen bir sistemdir. Kurulum talimatları, cihazla beraber nakledilen *iSeq 100 Sekanslama Sistemi Kurulum Posterinde (belge no 1000000035963)* mevcuttur.

Kurulumdan sonra cihazı, USB bağlantı noktalarına ve diğer arka panel bileşenlerine erişmek üzere taşıyabilirsiniz. Cihazı yeniden konumlamaya yönelik ayrıntılı talimatlar için bkz. *iSeq 100 Sekanslama Sistemi Kılavuzu (belge # 1000000036024)*

#### İlk Kurulum

iSeq 100 Sisteminin ambalajından çıkarma ve kurma, yaklaşık 30 dakika sürer. Kurulum işlemi cihazı güç kaynağına ve ağ kaynaklarına bağlamayı, cihazı açmayı ve sistem kontrolü ve yazılım yapılandırması yapmak için ekrandaki talimatlara uymayı içerir. Sistem kontrolü için yeniden kullanılabilir test kartuşu ve yeniden kullanılabilir test akış hücresi gereklidir.

Laboratuvarı önceden hazırlayın, böylece teslimata kadar sistemi ambalajından çıkarmaya ve yüklemeye hazır olursunuz. Cihazı depolama ağına bağlıyorsanız kurulumdan önce ağı belirleyin.

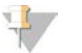

#### **NOT**

Sistemin bir ağa dahil edilmesi ilave zaman alabilir. Illumina, kurulum süreci kapsamında BT temsilcinizle önceden bağlantıya geçmenizi önerir. Ayrıntılı bilgi için bkz. 1. sayfada *[Ana Makine Ağı ve Denetim Bilgisayarı](#page-8-1) Esasları*[, sayfa 9](#page-8-1).

Kurulum için gereken tüm bileşenler cihazla nakledilir. İlave araçlara ihtiyaç duyulmaz.

#### Şifre Değişimi

Windows işletim sisteminde iki hesap bulunur: yönetici (sbsadmin) ve standart kullanıcı (sbsuser). İşletim sisteminde ilk oturum açtığınızda her iki hesabın şifresini değiştirmeniz gerekmektedir.

İşletim sistemi her bir hesabın kullanıcı adını ve varsayılan şifresini gösterir. Gereken şifre değişimi için önce sbsadmin şifresini ve ardından sbsuser şifresini kopyalayın. Yeni şifrelerde en az 10 karakter bulunmalıdır.

sbsuser hesabında ilk kurulumla devam edin. Ağ ayarlarınızı özelleştirmek istiyorsanız sbsadmin hesabına geçiş yapın.

# Gönderi Kutusunun İçindekiler

Cihaz ve bileşenleri kahverengi bir gönderi kutusunun içinde sevk edilmektedir. Kahverengi gönderi kutusunun içinde iki kutu yer alır: cihazın bulunduğu beyaz bir kutu ve iSeq 100 Sekanslama Sistemi Aksesuarları isimli etiket taşıyan bir aksesuar kutusu.

Aşağıdaki bileşenler mevcuttur:

- $\blacktriangleright$  Ethernet kablosu
- $\blacktriangleright$  Güc kablosu
- ▶ iSeq 100 Yeniden Kullanılabilir Test Kartuşu
- iSeq 100 Yeniden Kullanılabilir Test Akış Hücresi
- iSeq 100 Yedek Hava Filtresi
- iSeq 100 Yedek Damlama Tavası Pedi
- **▶** *iSeq 100 Sekanslama Sistemi Kurulum Posteri (belge no 1000000035963)*
- <sup>u</sup> *Önemli Müşteri Bilgileri (belge no 1000000047543)*

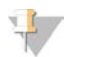

#### NOT

Sistem kılavuzu dahil olmak üzere cihazla beraber gönderilmeyen kılavuzlara internetten ulaşılabilir. Bkz. 1. sayfada *[Ek Kaynaklar](#page-2-2)*, sayfa 3

### Kutu Ebatları

Nakliye, kurulum ve depolama planlarını belirlemek için aşağıdaki kutu boyutlarını kullanın.

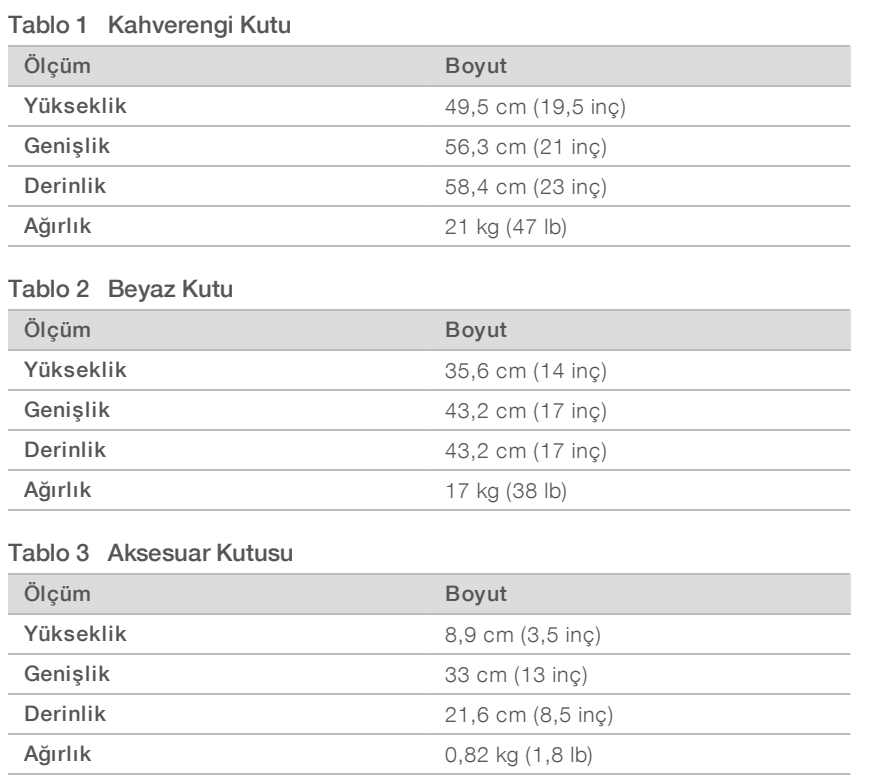

# Yedekleri ve Yeniden Kullanılabilir Test Bileşenlerini Depolama

Şu bileşenleri, asıl ambalajlarının içinde oda sıcaklığında depolayın: yeniden kullanılabilir test kartuşu, yeniden kullanılabilir test akış hücresi, yedek hava filtresi ve yedek damlama tavası pedi. Sistem bakımı ve arıza gidermede gerektiği gibi depolama yerinden çıkarın:

- $\blacktriangleright$  İlk kurulumdan sonra yeniden kullanılabilir test kartuşu ve akış hücresi gelecekteki sistem denetimlerini gerçekleştirecektir. Hangisi daha önce gelirse 5 yılın veya 36 kullanımın sonunda değiştirin.
- $\blacktriangleright$  İlk kurulumdan altı ay sonra, mevcut hava filtresinin yerine yedek hava filtresi takılır.
- <sup>u</sup> Sızıntı meydana gelirse mevcut damlama tavası pedinin yerine yedek damlama tavası pedi takılır.

#### <span id="page-5-0"></span>Laboratuvar Gereklilikleri

Laboratuvar alanını düzenlemek için bu bölümde verilen spesifikasyonlardan ve gerekliliklerden faydalanın.

#### Cihaz Boyutları

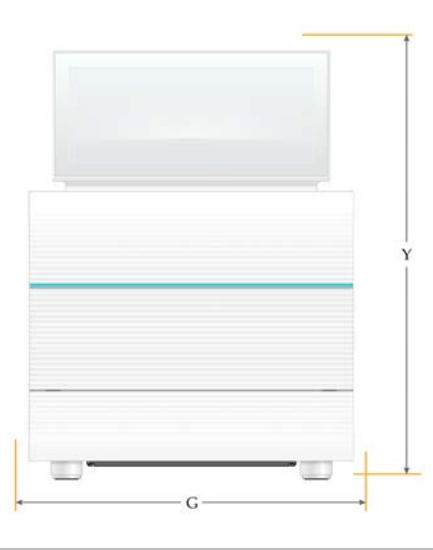

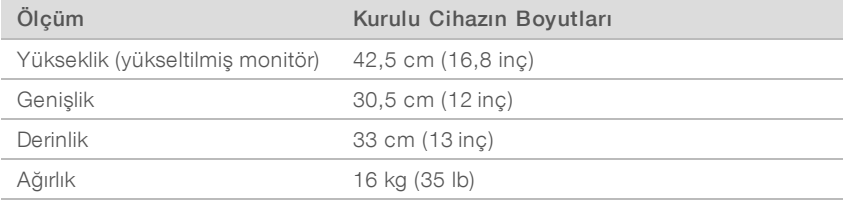

#### Yerleştirme Gereklilikleri

Cihazı, doğru havalandırmayı ve bakım için erişim imkanını sağlayacak şekilde yerleştirin. Cihaza her taraftan erişilebildiğinden emin olmak için aşağıdaki minimum aralık mesafelerini kullanın.

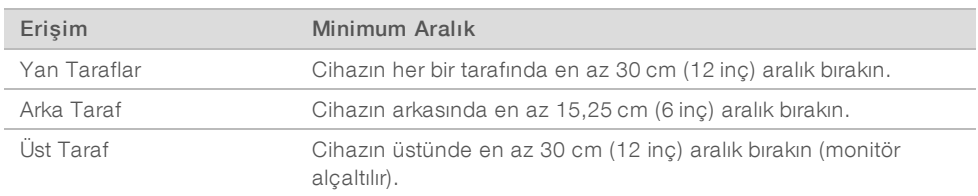

- <sup>u</sup> Arka panelde bulunan güç anahtarına erişimi sağlamak için cihazın sağ tarafına erişebildiğinizden emin olun.
- <sup>u</sup> Cihazı, güç kablosunu prizden hızlıca çıkarabilecek şekilde konumlandırın.

#### Laboratuvar Tezgahı Esasları

Cihazda hassas optik elemanlar yer alır. Cihazı titreşim kaynaklarından uzak sağlam ve seviyeli bir laboratuvar tezgahı üzerine yerleştirin.

# Titreşim Esasları

Sekanslama çalışmaları esnasında sürekli ve kesintili titreşimleri en aza indirmek ve ideal performansı sağlamak için aşağıda bulunan en iyi uygulamalardan faydalanın.

- Aşağıda örnekleri verilen potansiyel titreşim kaynaklarını laboratuvar tezgahından uzak tutun:
	- ▶ Tezgah yüzeyinde istenmeyen sarsıntılara neden olabilecek çalkalayıcılar, girdaplı karıştırıcılar, santrifüjler, çekmeceler, kabinler ve raflar.
	- Basınçlı hava veya azot ve diğer temel hava akışları.
- <sup>u</sup> Dağınıklığın açıklık alanına yayılmamasına dikkat edin.
- <sup>u</sup> Kullanılmış sarf malzemelerini veya diğer laboratuvar araçlarını ve aksesuarlarını cihaz üzerine yerleştirmeyin.
- <sup>u</sup> Cihazla etkileşime girdiğinde yalnızca dokunmatik ekranlı monitörü ve sarf malzemelerini yüklemeye ve boşaltmaya yönelik tavsiye edilen iş akışını kullanın.
- <sup>u</sup> Cihazın yüzeylerine doğrudan etkide bulunmayın.

### iSeq 100 i1 Reaktifi için Depolama Gereklilikleri

Aşağıdaki tabloda iSeq100 i1 Reaktifi ile birlikte sağlanan bileşenlerin depolama sıcaklıkları ve boyutları verilmektedir.

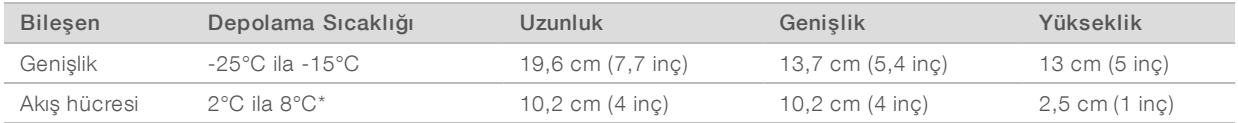

\*Oda sıcaklığında sevk edilmiştir.

### PCR Prosedürleri için Laboratuvar Kurulumu

Bazı kütüphane hazırlık yöntemlerinde polimeraz zincir reaksiyonu (PCR) işlemi gerekmektedir.

Laboratuvarda çalışmaya başlamadan önce PCR ürün kontaminasyonunu önlemek için, tahsis edilen alanları ve laboratuvar prosedürlerini belirleyin. PCR ürünleri reaktiflere, cihazlara ve numunelere bulaşarak normal çalışmayı geciktirebilir ve yanlış sonuç alınmasına neden olabilir.

# PCR Öncesi ve PCR Sonrası Alanları

Karşılıklı kirletmeyi önlemek için aşağıdaki esasları uygulayın.

- PCR öncesi süreçler için bir PCR öncesi alan belirleyin.
- **DER ürünlerini işlemek için bir PCR sonrası alan belirleyin.**
- **PCR öncesi ve PCR sonrası malzemeleri yıkamak için aynı lavaboyu kullanmayın.**
- PCR öncesi ve PCR sonrası alanlar için aynı su arıtma sistemlerini kullanmayın.
- **PCR öncesi protokoller için kullanılan gereçleri PCR öncesi alanda depolayın. Gerektiğinde bu gereçleri** PCR sonrası alana aktarın.

#### Donanımları ve Gereçleri Tahsis Etme

- Donanımları ve gereçleri PCR öncesi ve PCR sonrası süreçler arasında paylaştırmayın. Her bir alana ayrı bir donanım ve gereç takımı tahsis edin.
- Her bir alanda kullanılan sarf malzemeleri için özel depolama alanları oluşturun.

# <span id="page-7-0"></span>Elektriksel Gereklilikler

#### Güç Spesifikasyonları

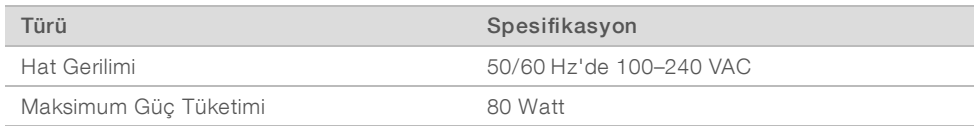

Elektriksel bir topraklama gereklidir. Gerilim %10'dan daha fazla dalgalanırsa bir güç hattı regülatörüne ihtiyaç duyulur.

#### Koruyucu Topraklama

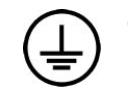

Cihaz ile koruyucu topraklama arasında mahfaza üzerinden bir bağlantı vardır. Güç kablosu üzerindeki güvenlik topraklaması, koruyucu topraklamayı güvenli bir referansa haline getirir. Bu cihazı kullanırken güç kablosu üzerindeki koruyucu topraklamanın çalışma koşulları iyi olmalıdır.

#### Güç Kabloları

Cihaza uygun, uluslararası IEC 60320 C13 standardına göre bir elektrik prizi mevcuttur. Cihaz bölgeye özgü bir güç kablosuyla beraber gönderilir. Kuzey Amerika kablosu 2,44 m (8 ft) uzunluğundadır. Diğer tüm kabloların uzunluğu 2,5 m'dir (8,2 ft). Yerel standartlara uygun elektrik prizleri veya güç kabloları temin etmek için Interpower Corporation (www.interpower.com) gibi bir üçüncü taraf tedarikçisine danışın.

Tehlikeli gerilimler, yalnızca güç kablosunun AC güç kaynağıyla olan bağlantısı kesildiğinde cihazı terk eder.

#### **Sigortalar**

Güç giriş modülü, yüksek gerilim giriş hatları üzerinde iki giriş sigortası içerir. Bu sigortaların boyutu 5 mm x 20 mm olup anma akımı 10 Amp, 250 VAC, Gecikmeli Sigortaya yöneliktir.

#### <span id="page-7-1"></span>Kesintisiz Güç Kaynağı

Illumina, minimum kapasitesi 500 VA olan ve bölgesel olarak uygun kesintisiz bir güç kaynağının (UPS) kullanılmasını tavsiye eder. Aşağıdaki tabloda üç örnek model mevcuttur. Çalışma süresi (pil gücünün süresi) seçilen UPS modeline ve UPS pilinin yaşına ve kalitesine bağlıdır.

#### Tablo 4 Bölgeye Özgü tavsiyeler

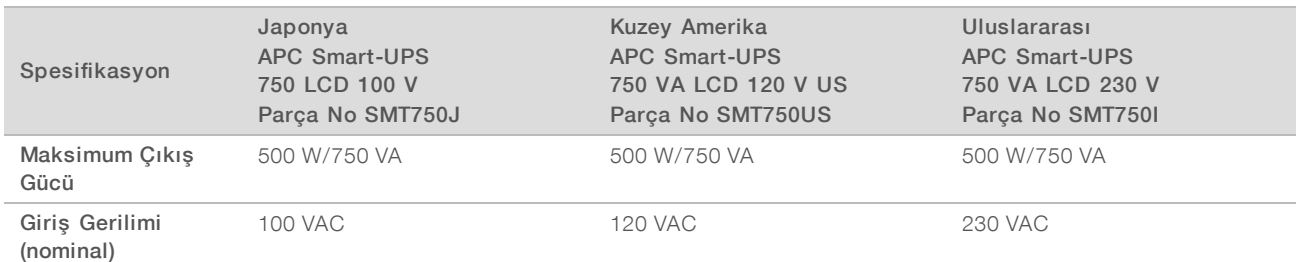

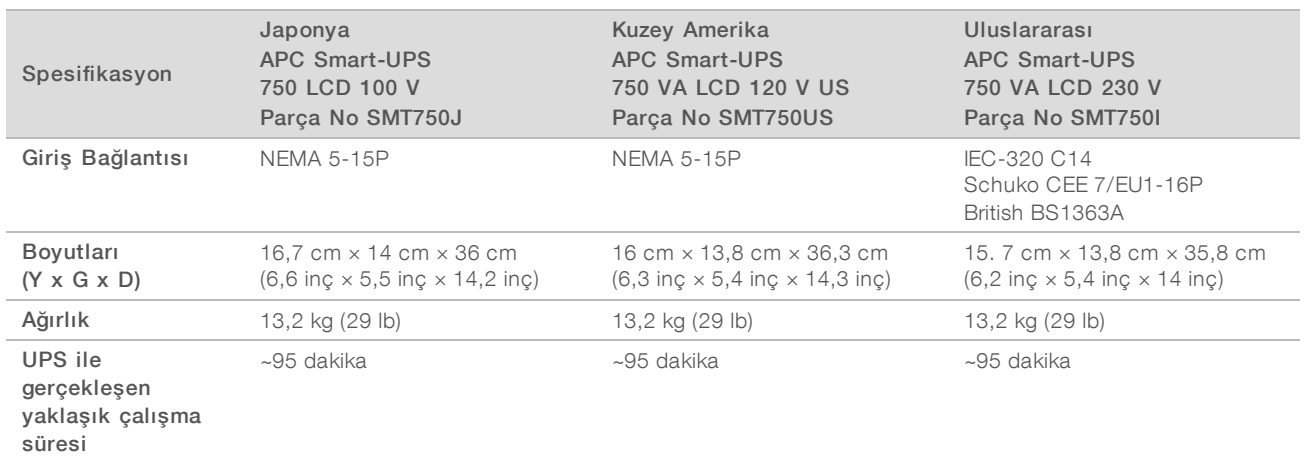

Illumina, cihazın bir UPS'ye bağlı olma durumuna bakılmaksızın kesintili güçten etkilenen çalışmalardan sorumlu değildir. Güç destekli standart bir jeneratör yarıda kesilebilir, bu nedenle gücün tekrar devreye girmesinden önce kısa süreli bir elektrik kesintisi olması normaldir.

#### <span id="page-8-0"></span>Çevre Hususları

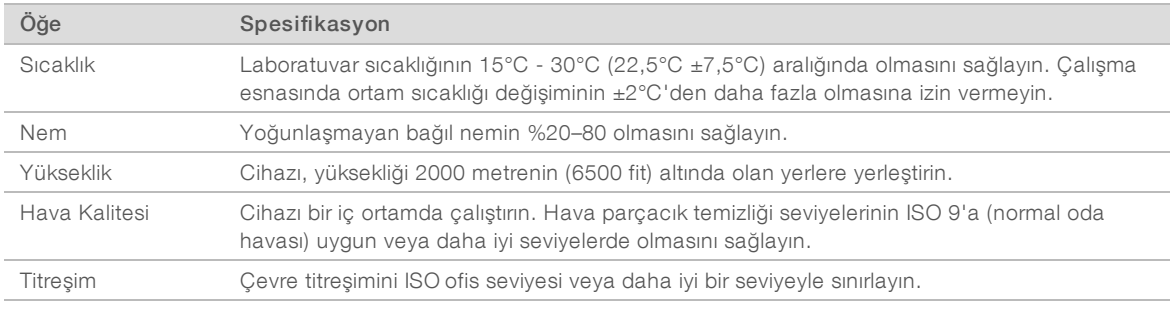

#### Isı Çıkışı

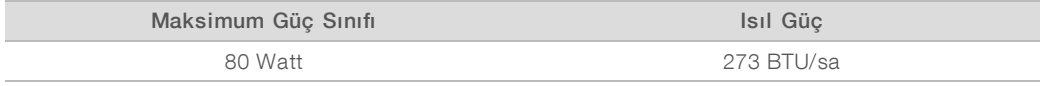

## Ses Çıkışı

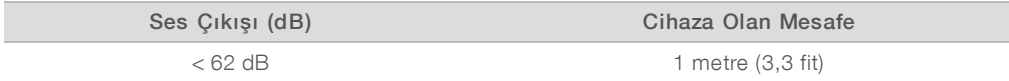

<span id="page-8-1"></span>< 62 dBA olan bir ölçüm, yaklaşık 1 metrelik (3,3 fit) bir mesafede normal iletişim seviyesi içindedir.

### Ana Makine Ağı ve Denetim Bilgisayarı Esasları

iSeq 100 Sekanslama Sistemi, çalışmaların BaseSpace Sekans Merkezine yönelik yapılandırılmasına bakılmaksızın bir ağla beraber kullanılmak üzere tasarlanmıştır. BaseSpace Sekans Merkezi kullanılmasa bile aşağıdaki işlemler harici bir internet bağlantısını gerektirir:

**Kontrol yazılımını otomatik olarak güncelleme.** 

- **Illumina'ya cihaz performans verilerini yükleme.**
- <sup>u</sup> Çıkış klasörünü ağınıza bağlı olacak şekilde yapılandırma.
- $\blacktriangleright$  Illumina Teknik Destekten uzaktan yardım alma.

Varsayılan ağ yapılandırması veri aktarımı ve sistemin diğer işlevleri için yeterlidir. Kurumunuzun özel ağ gereklilikleri bulunuyorsa gelişmiş ağ ayarları hakkında yardım almak için BT temsilcinize danışın. Bu bölüm, *BT temsilcilerine yönelik* ağ esaslarını içerir.

#### Veri Aktarım Hususları

Veri aktarımı için kablosuz bağlantı veya Ethernet bağlantısı yeterlidir, ancak Ethernet daha güvenilir bir bağlantı sağlar. Değişken ağ gücü ve sık yaşanan kablosuz bağlantı kesintileri veri aktarım süresini uzatabilir ve sonraki çalışmaları geciktirebilir. Evrensel Kopya Servisi (UCS) önceki çalışmaya yönelik veri aktarım işlemini tamamlayana kadar yeni bir çalışma başlatılamaz.

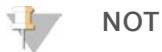

Veri aktarımı sırasında yaşanabilecek kablosuz bağlantı kesintisi veri kaybına neden olmaz.

Kablosuz bağlantı, varsayılan olarak kapatılır. Kablosuz bağlantıyı açma talimatları için bkz. *iSeq 100 Sekanslama Sistemi Kılavuzu (belge no 1000000036024)*.

#### Veri Depolama Gereklilikleri

BaseSpace Sekans Merkezinde bir çalışmadan yüklenen verileri yerleştirmek için 900 MB'ye kadar depolama alanı gereklidir. Veri yerel olarak depolanırsa referans olarak aşağıdaki yaklaşık dosya boyutlarını kullanın. Bu dosyalar, sekanslama çalışması ve sonrasında gerçekleştirilen analizle oluşturulur.

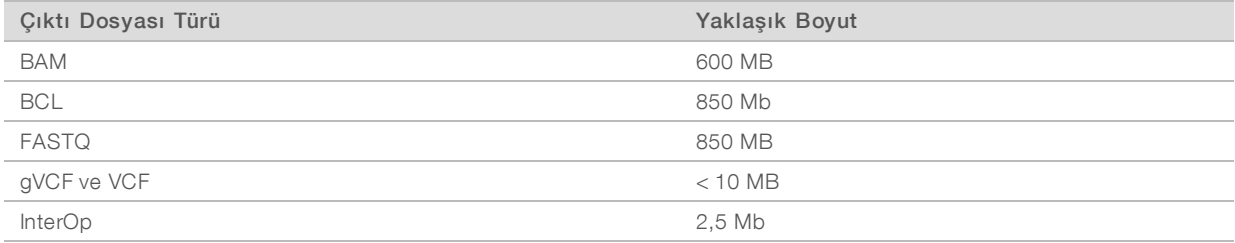

#### Ağ ve Bilgisayar Güvenliği

Aşağıdaki kısımlarda ağ ve bilgisayar güvenliğini sürdürmeye yönelik esaslar yer almaktadır.

- <sup>u</sup> Yapılandırma tavsiyeleri için bkz. *[İşletim Sistemini Yapılandırma](#page-12-1)*, sayfa 13.
- <sup>u</sup> Güvenlik güncellemeleri, güvenlik duvarı ve Uzak Masaüstü Protokolü (RDP) hakkında bilgi almak için bkz. *Illumina En İyi Güvenlik Uygulamaları Kılavuzu (Yay. No. 970-2016-016)*.

#### Denetim Bilgisayarı Güvenliği

Denetim bilgisayarı ileri güvenlik için Windows Yazılım Kısıtlama Politikaları (SRP) ile kullanıcı tarafından edinilen antivirüs yazılımını bir araya getirir. SRP, bir etki alanında bulunan bilgisayarların güvenilirliğini, bütünlüğünü ve yönetilebilirliğini artırır. Yapılandırmalar kısıtlandığında yalnızca tanımlı uygulamalar çalışabilir.

Gerekirse SRP'yi kapatın veya yeniden yapılandırın. Daha fazla bilgi için bkz. *iSeq 100 Sekanslama Sistemi Kılavuzu (belge no 1000000036024)*.

#### Anti-Virüs Yazılımı

Cihazın denetim bilgisayarını virüslerden korumak için tercih ettiğiniz anti-virüs yazılımını yükleyin. Denetim bilgisayarını korurken sistem performansının sürdürülmesine ilişkin ayrıntılı esaslar için bkz. *Illumina Sekanslayıcılarda Virüs Tarama Yazılımını Yapılandırma (Yay. No. 970-2010-006)*.

Veri kaybı veya kesintisini önlemek için anti-virüs yazılımını aşağıdaki gibi yapılandırın:

- <sup>u</sup> Anti-virüs yazılımı sürüm yükseltmelerini, kullanıcı izni olmadan indirilmesi (yüklenmesi için değil) için ayarlayın.
- Manuel taramalara yönelik ayarlayın ve taramaları yalnızca cihaz kullanılmadığında gerçekleştirin.
	- $\triangleright$  Otomatik taramalara izin vermeyin.
	- **Bir TCP/IP bağlantısıyla gönderilen ve alınan paketlerin otomatik taramalarının devre dışı bırakılması** önemlidir. Anti-virüs bağlantı noktası taraması dahili sistem haberleşmesini yarıda kesebilir.
- $\triangleright$  Cihazın çalışması esnasında güncelleme yapmayın.
	- <sup>u</sup> Güncellemeleri yalnızca cihaz çalışmıyorken ve denetim bilgisayarının önyüklemesi güvenliyken gerçekleştirin.
	- $\blacktriangleright$  Güncellemeden sonra bilgisayara otomatik önyükleme yapmayın.
- ► Uygulama dizinini (C:\Illumina) ve veri dizinini (D:\SequencingRuns) gerçek zamanlı dosya sistem korumasının dışında tutun.
- <sup>u</sup> Windows Defender'ı kapatın. Bu ürün, Illumina yazılımı tarafından kullanılan işletim sistemi kaynaklarını etkileyebilir.

#### Doğru Kullanım

Cihazın denetim bilgisayarı Illumina sekanslama sistemlerini çalıştırmaya yönelik tasarlanmıştır. Denetim bilgisayarını, kalite ve güvenlik nedenlerinden dolayı genel amaçlı bir bilgisayar olarak kullanmayın. Ağ tarama, e-posta kontrolü, belgeleri inceleme ve diğer gereksiz faaliyetler performansı düşürebilir ve veri kaybına neden olabilir.

### Ağ Bağlantıları

Illumina, ağ bağlantısı kurma veya ağ bağlantıları için teknik destek vermez. iSeq 100 Sistemiyle ağ bakım faaliyetlerini, potansiyel uyum riskleri bakımından inceleyin.

Bir ağ bağlantısını kurmak ve yapılandırmak için aşağıdaki esaslara uyun.

- <sup>u</sup> Cihaz ile veri yönetimi sistemi arasında ayrı bir 1 gigabit bağlantı kullanın. Bu bağlantının doğrudan veya bir ağ anahtarı üzerinden olmasını sağlayın.
- **Dahili ağ yüklemeleri, BaseSpace Sekans Merkezi ağ yüklemeleri ve cihaz işletim verilerinin yüklemeleri** için gereken bant genişliği 5 Mb/s/cihaz'dır.
- <sup>u</sup> Anahtarların ve diğer ağ donanımlarının minimum bağlantı hızı 1 gigabit/saniye olmalıdır. Bir anahtardaki toplam kullanım anma hızını geçmemelidir.
	- Her bir ağ anahtarı üzerindeki toplam iş yükü kapasitesini hesaplayın. Bağlı cihazların ve yazıcı gibi yardımcı donanımların sayısı kapasiteyi etkileyebilir.
	- <sup>u</sup> Cihaz karmaşık bir ağ ortamında çalışıyorsa yönetilen anahtarlar kullanın. Ağda daha az cihazın bulunduğu daha az karmaşık ortamlar için yönetilen anahtarlara gerek yoktur.
- <sup>u</sup> Kablolar CAT-5e veya daha üst modeli olmalıdır. Gönderi kutusunda 3 metre (9,8 fit) uzunluğunda korumalı bir CAT-5e ağ kablosu yer alır.
- Mümkünse sekanslama trafiğini diğer ağ trafiğinden ayırın.

<sup>u</sup> Bir yetkili sunucuyla kullanmak için iSeq 100 Sisteminin yapılandırılması ağınızın benzersiz kurulumuna bağlıdır. Talimatlar için bkz. *iSeq 100 Sekanslama Sistemi Kılavuzu (belge no 1000000036024)*.

#### Denetim Bilgisayarı Bağlantıları

Denetim bilgisayarının iki adet ağ arayüzü bağlantısı bulunur. Bir bağlantı, dış ağ haberleşmesi için tasarlanmıştır. Diğer bağlantı da yalnızca iç sistem haberleşmesi için tasarlanmıştır. *İç iletişim bağlantısını devre dışı bırakmayın.*

Sistem, ana bilgisayar ağından varsayılan olarak Dinamik Ana Makine Yapılandırma Protokolü (DHCP) üzerinden bir IP adresi alır. Alternatif olarak Windows ağ ayarlarından sabit bir adres seçimi yapabilirsiniz.

#### Giden Bağlantılar

Aşağıdaki tabloda denetim bilgisayarının giden ağ bağlantı noktaları verilmiştir. Ethernet veya kablosuz ağ için erişim sağlayan MAC adresi, cihaza özgüdür ve cihazın teslimatından önce verilemez.

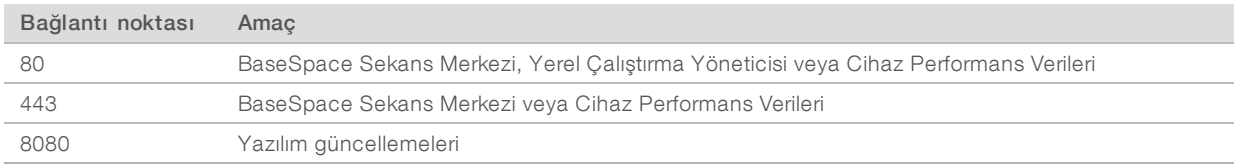

#### BaseSpace Sekans Merkezi Etki Alanları

Aşağıdaki etki alanları Evrensel Kopya Servisinden BaseSpace Sekans Merkezine ve Illumina Proactive ürününe erişim sağlar. Bazı Kuruluş adreslerinde kullanıcı tanımlı bir etki alanı yer alır. Bu özel alan {etki alanı} ile ayrılmıştır.

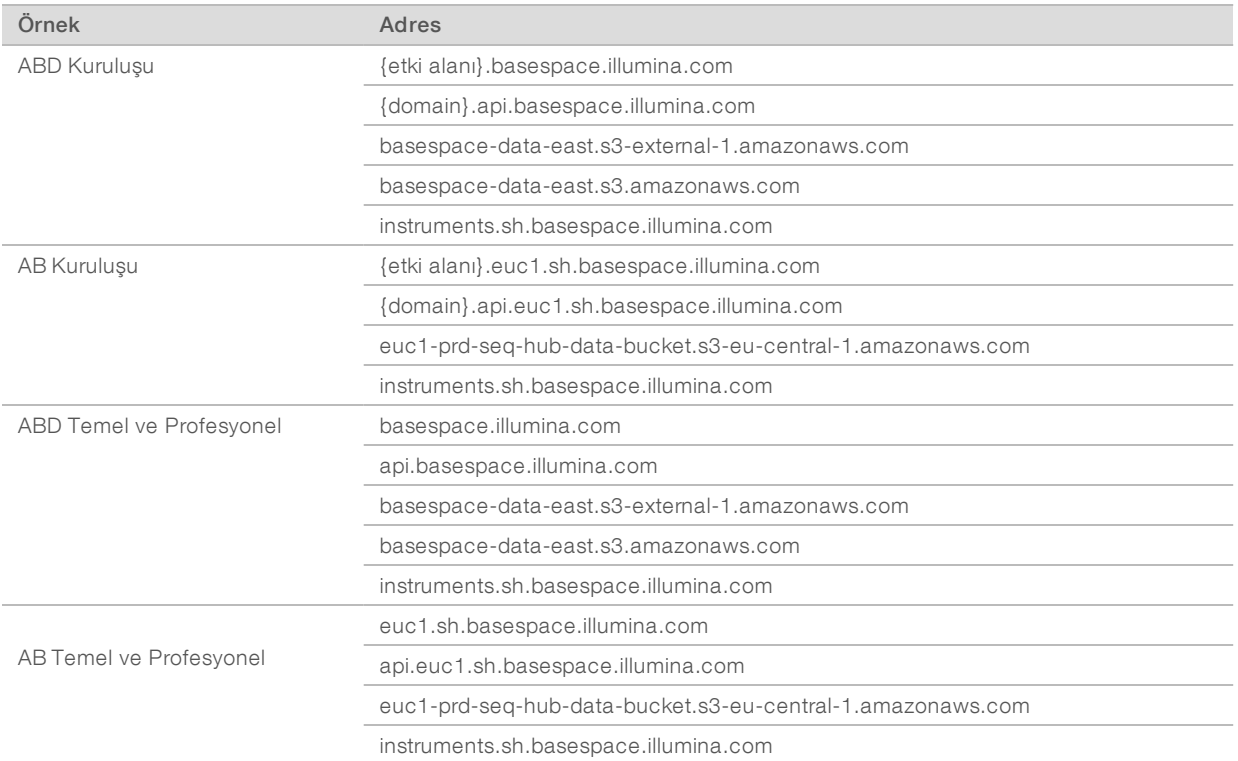

## <span id="page-12-1"></span>İşletim Sistemini Yapılandırma

Illumina sistemleri nakil işleminden önce test edilir ve sistemlerin, spesifikasyonlara göre çalıştığı doğrulanır. Kurulumdan sonra ayarları değiştirmek performans veya güvenlik risklerine yol açabilir.

Aşağıdaki tavsiyeler işletim sisteminin karşılaşabileceği performans ve güvenlik risklerini azaltmaktadır.

- <sup>u</sup> En az 10 karakterden oluşan ve yerel politikalara uygun şifreler oluşturun. *Şifrenin kaydını tutun.*
	- <sup>u</sup> Illumina, müşterilerinin oturum açma kimlik bilgilerini saklamaz ve bilinmeyen şifreler sıfırlanamaz.
	- <sup>u</sup> Bilinmeyen bir şifre, sistemin varsayılan fabrika ayarlarına geri yüklenmesini gerektirir. Bu geri yüklemeyle sistemdeki tüm veriler silinir ve bir süreliğine aksama meydana gelir.
- <sup>u</sup> Yönetici hesabını yalnızca sistem güncellemelerini uygulamada ve BT personelinin diğer türlü kullanımları için kullanın. Diğer işlevler için kullanıcı hesabından faydalanın.
- <sup>u</sup> Sistem yazılımı yanlış çalışırsa olası Grup Politikası Nesne (GPO) girişimi hakkında BT yöneticinize danışın. Bir etki alanına, GPO'ya bağlanırken bazı ayarlar işletim sistemini veya cihaz yazılımını etkileyebilir.
- ▶ RDP 'yi kapatın ve Windows güvenlik duvarını veya ağ güvenlik duvarını (donanım veya yazılım) kullanın.
- Windows Otomatik Güncellemeyi kapatın.

#### Windows Güncellemeleri

Denetim bilgisayarının yapılandırılmasını ve işletimini kontrol etmek ve işletim ortamının daha sağlıklı olmasını sağlamak için varsayılan Windows işletim sisteminde Windows Güncelleme ayarını kapatın. Sistem güncellemeleri, işletim ortamını riskli hale getirdiği için desteklenmez.

Windows Güncelleme ayarını açmaya yönelik seçenekler şunlardır:

- Daha sağlıklı bir güvenlik duvarı ve ağ izolasyonu (sanal LAN).
- <sup>u</sup> Verilerin ağla senkronize olmasını sağlayan ağ bağlantılı depolama (NAS) ünitesinin ağ izolasyonu.
- Yerel USB depolama.
- <sup>u</sup> Denetim bilgisayarının yanlış kullanımını önlemek ve uygun izin tabanlı denetimlerin kullanılmasını sağlamak.

### Üçüncü Taraf Yazılımı

Illumina, yalnızca ürün beraberinde sağlanan yazılımın yüklenmesinde destek verir.

Chrome, Java, Box ve diğer üçüncü taraf yazılımları test edilmemiştir ve ürün performansını ve güvenliğini engelleyebilir. Örneğin, RoboCopy kontrol yazılımı takımının gerçekleştirdiği yayını engeller. Bu müdahale sekanslama verilerinin bozulmasına ve kaybedilmesine yol açabilir.

### <span id="page-12-0"></span>Kullanıcı Tarafından Tedarik Edilen Sarf Malzemeleri ve Donanımlar

Aşağıdaki kullanıcı tarafından tedarik edilen sarf malzemeleri ve donanımlar sekanslama, bakım ve arıza giderme işlemleri için kullanılır. Bu süreçler hakkında daha fazla bilgi için bkz. *iSeq 100 Sekanslama Sistemi Kılavuzu (belge no 1000000036024)*.

#### Sekanslama için Sarf Malzemeleri

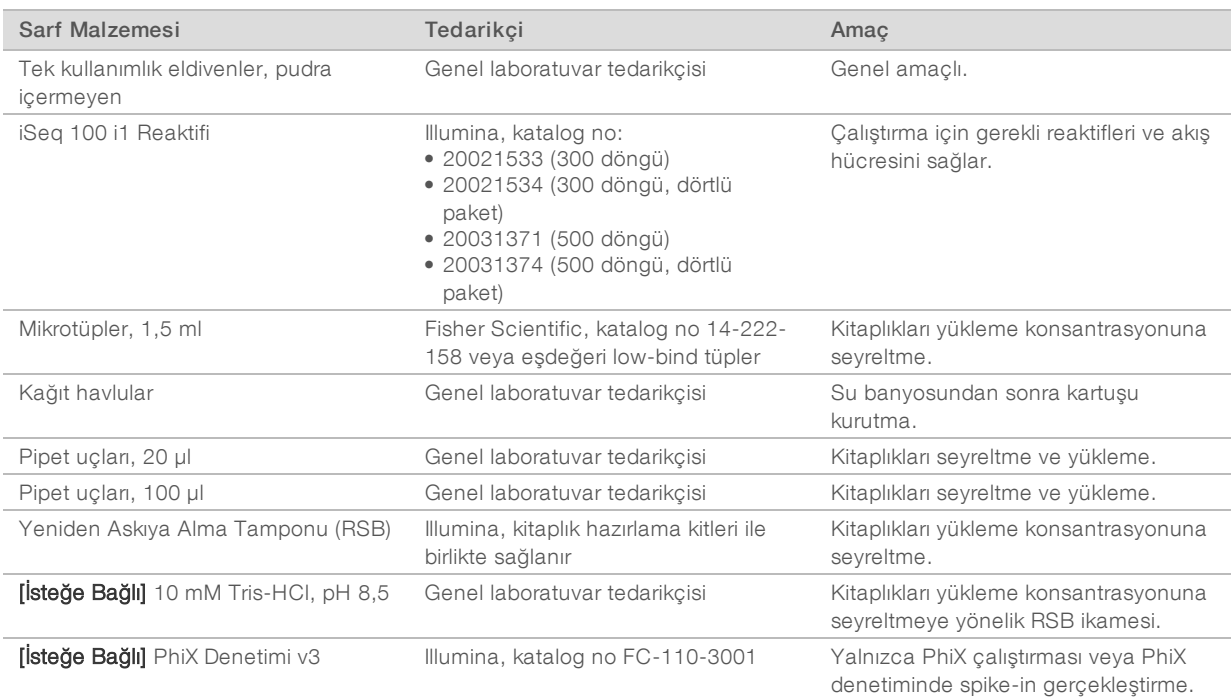

#### Bakım ve Sorun Giderme için Sarf Malzemeleri

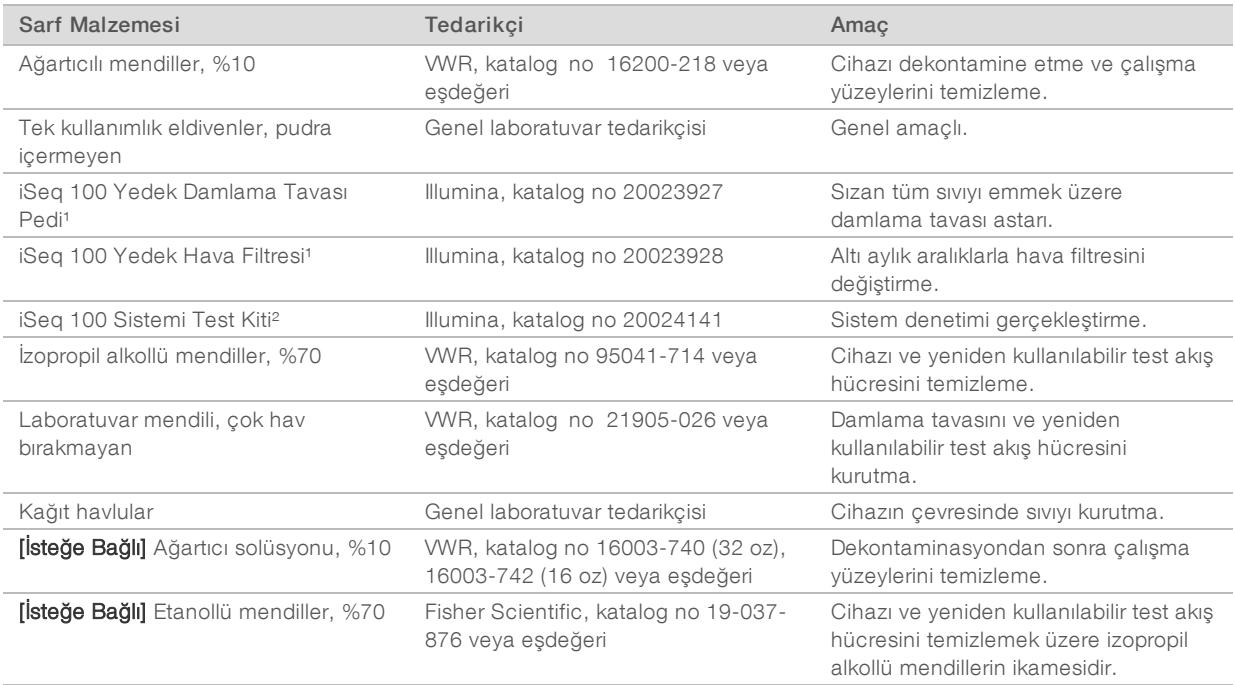

<sup>1</sup> Cihaz, bir adet takılı ve bir adet yedek ile birlikte gönderilir. Garanti kapsamında değilse yedek parçalar kullanıcı tarafından tedarik edilir. Kullanıma dek ambalajında tutun.

² 5 yıl veya 36 kullanım sonrasında son kullanma süreleri dolduğunda cihaz ile birlikte gönderilen yeniden kullanılabilir test bileşenlerinin yerine geçer.

#### Donanımlar

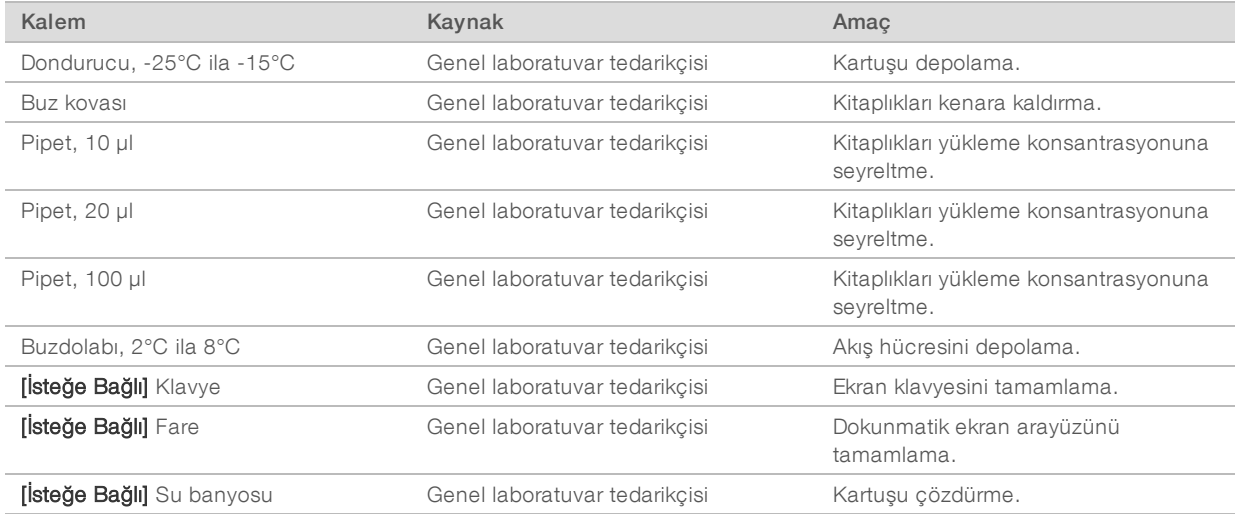

# <span id="page-15-0"></span>Revizyon Geçmişi

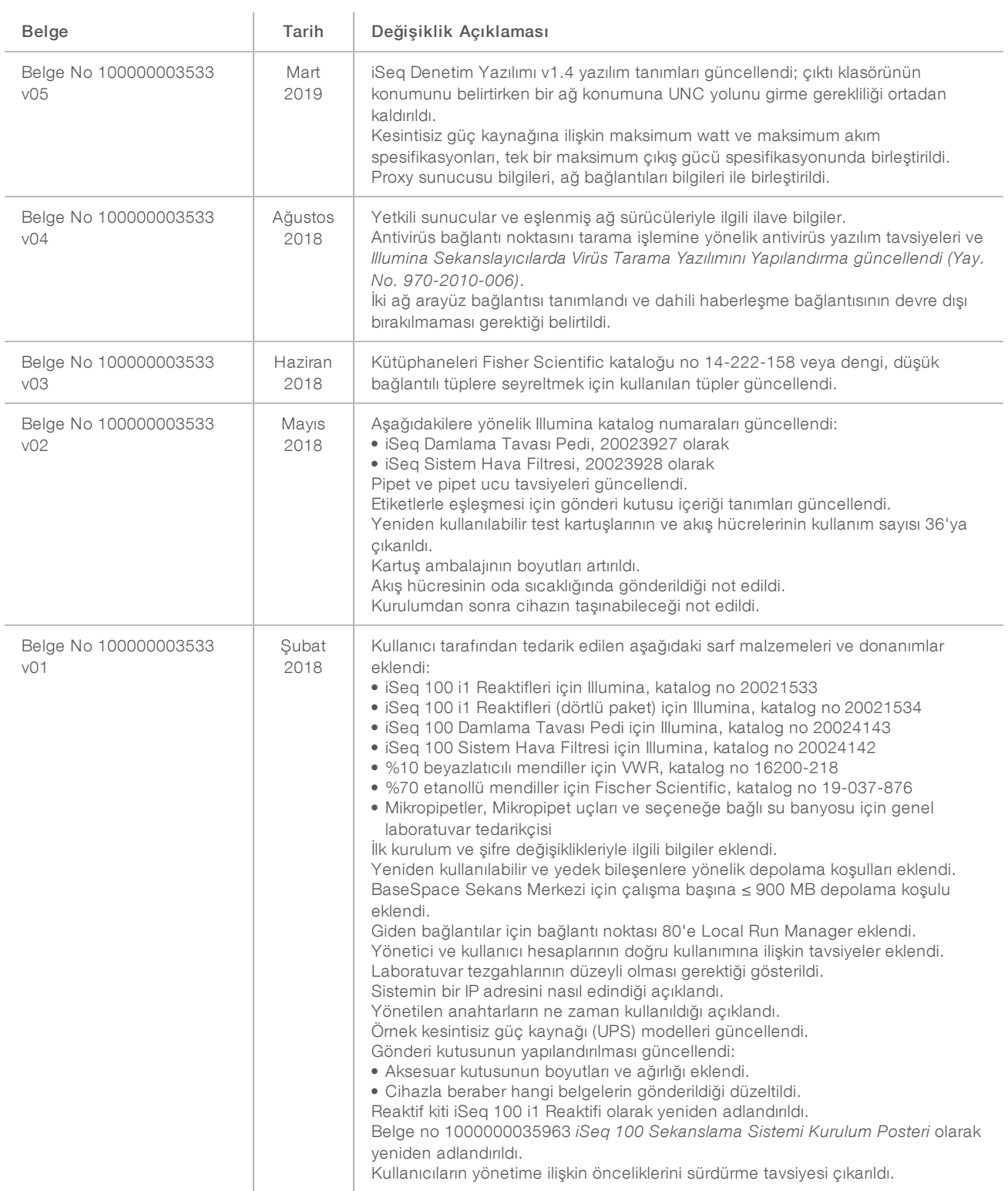

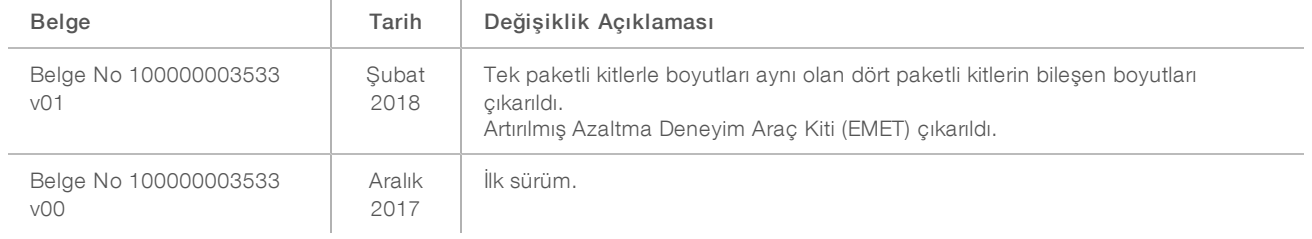

#### <span id="page-17-0"></span>Teknik Yardım

Teknik yardım için Illumina Teknik Destek bölümüyle iletişim kurun.

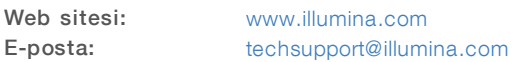

Illumina Müşteri Destek Birimi Telefon Numaraları

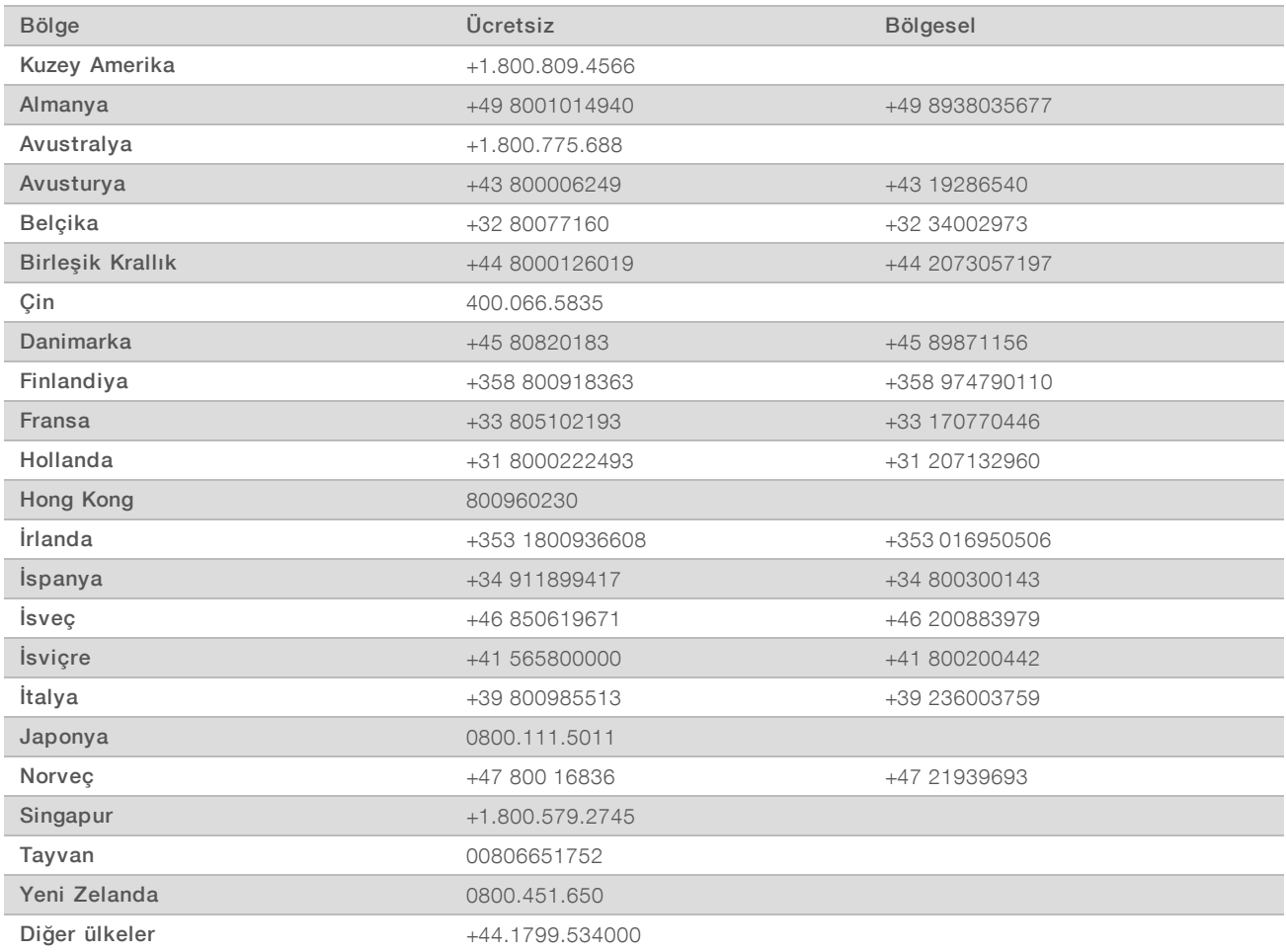

Güvenlik veri sayfaları (SDS'ler) - Illumina web sitesinde [support.illumina.com/sds.html](http://support.illumina.com/sds.html) adresinde mevcuttur.

Ürün belgeleri—Illumina web sitesinden PDF olarak indirilebilir. [support.illumina.com](http://www.illumina.com/support.ilmn) adresine gidin, bir ürün seçin ve ardından Documentation & Literature (Belge ve Literatür) ögesine tıklayın.

Illumina 5200 Illumina Way San Diego, California 92122 ABD +1.800.809.ILMN (4566) +1.858.202.4566 (Kuzey Amerika dışından) techsupport@illumina.com www.illumina.com

Sadece Araştırma Kullanımı İçindir. Tanı prosedürlerinde kullanım için değildir.

© 2019 Illumina, Inc. Tüm hakları saklıdır.

# illumina®